1.Заходим в биллинг.Генерируем список и откриваем блокнотом

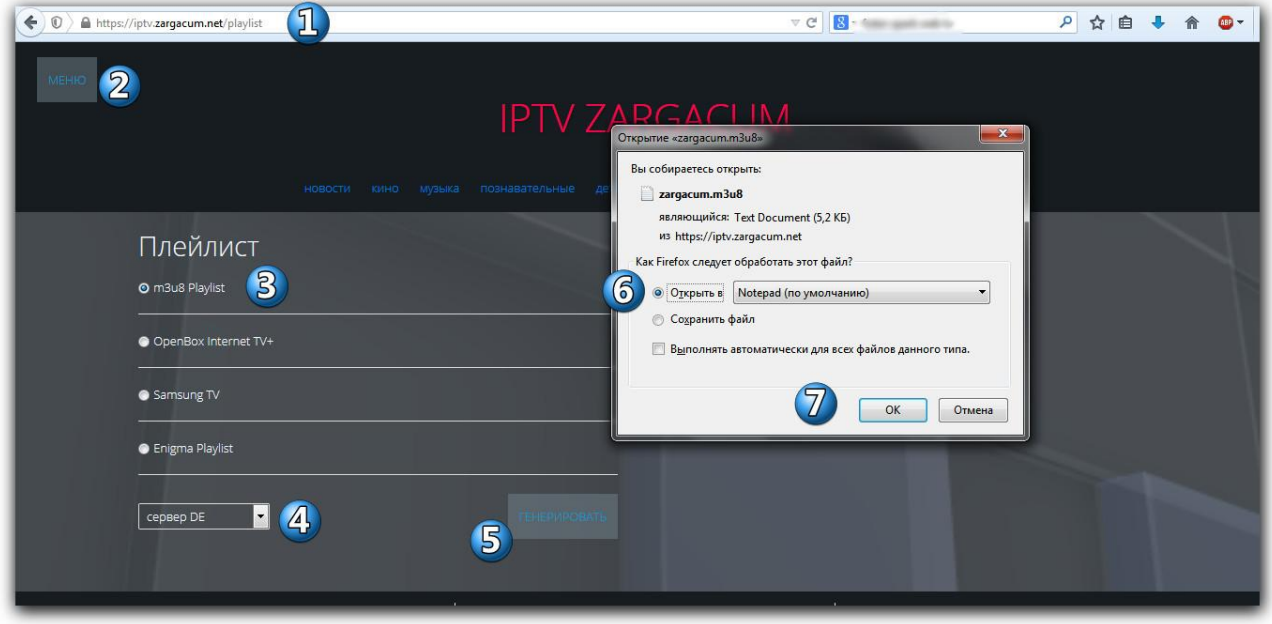

2. Сохраняем как текстовый документ ....

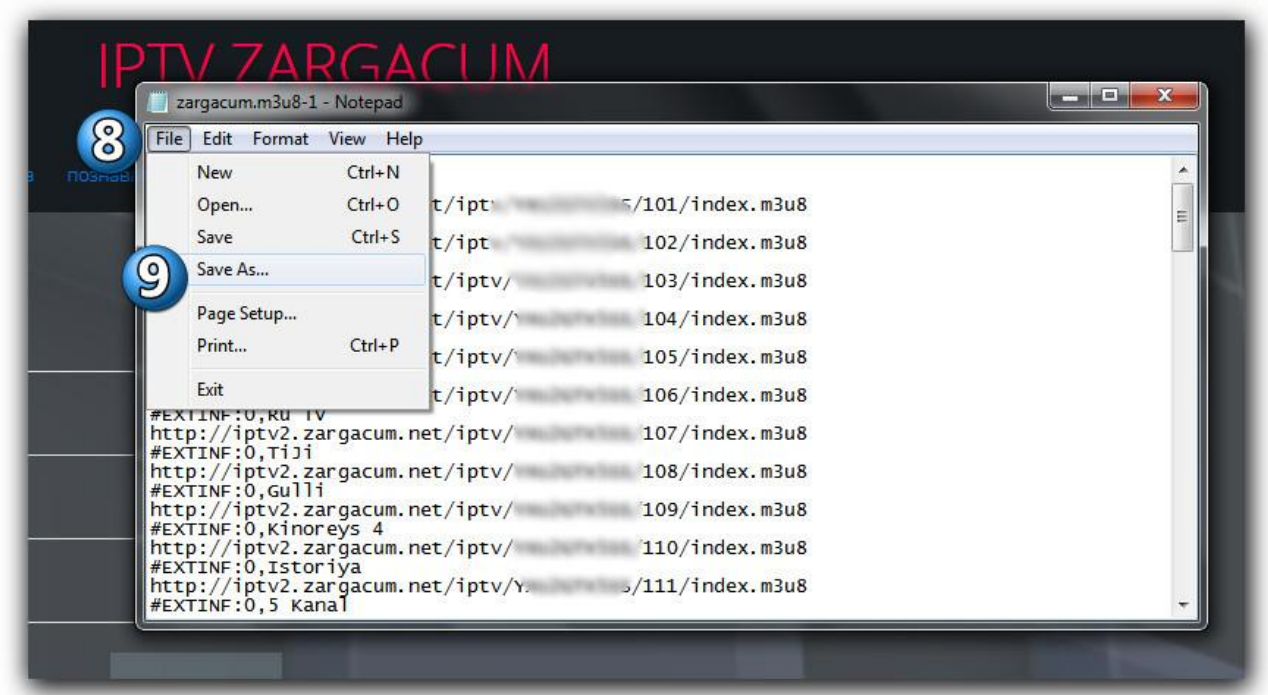

## 3....например на рабочий стол

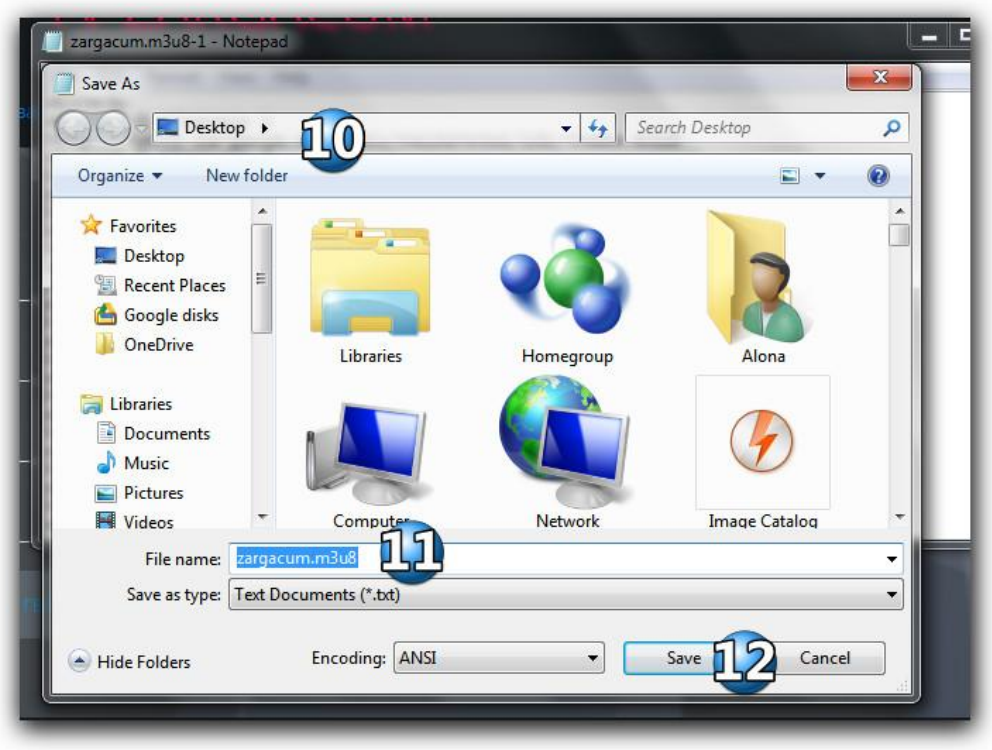

## 4. Заходим на сайт [www.siptv.eu/mylist](http://www.siptv.eu/mylist) и загружаем на ТВ **zargacum.m3u8.txt**

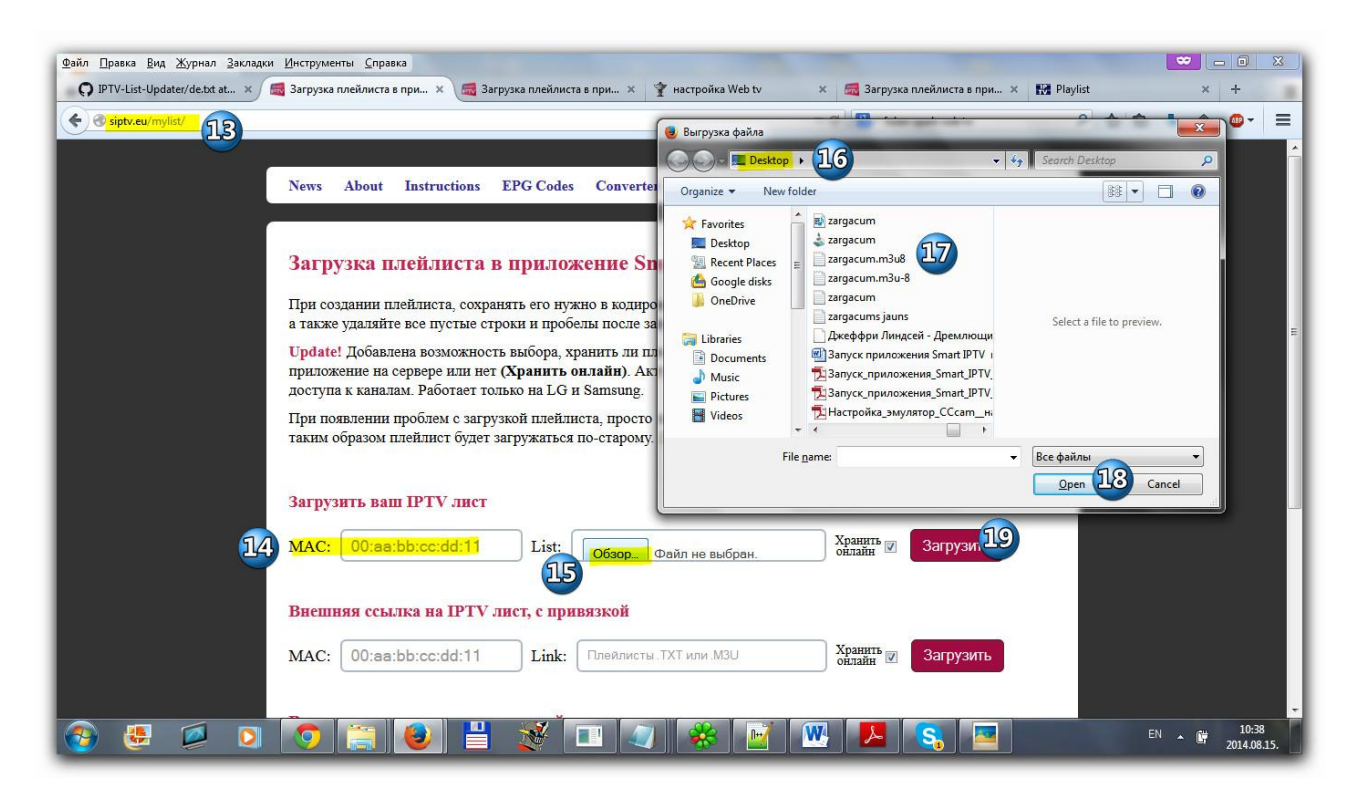